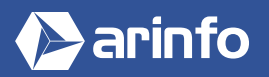

FORMATION AUTOCAD LT

**Logiciel de plans et dessins 2D**

## **PROGRAMME COMPLET DE LA FORMATION**

### **Découverte du logiciel et prise en main**

Généralités Autodesk AutoCAD Création d'un nouveau document L'espace de travail Navigation dans le plan de travail Configuration des unités et conventions

## **L'environnement**

Les barres d'outils : affichage d'une barre d'outils, déplacement d'une barre d'outils, fermeture d'une barre d'outils, les barres d'outils principales

- Le menu déroulant : les différentes sections,
- le menu utilisateur

La partie zone de commentaire : la fenêtre de commentaire, le principe d'échange d'informations entre l'utilisateur et AutoCAD

# **L'espace de dessin**

Fonctionnement des modes de sélection Réglage de la grille et affichage Repérage : orthogonal, polaire, objet, accroche d'objets

## **Les outils de dessin**

Les commandes de création d'entités : la création d'objets de base (ligne, cercle, arc, polyligne), l'utilisation des accrochages aux objets, la création d'objets aux dimensions précises

Les commandes de modification d'entités : déplacer, copier, effacer des objets

## **Les outils de modifications**

Ajuster des objets Prolongateur des objets Décaleur d'objets Mise en réseau des objets Modifier l'échelle des objets Modifier l'angle de rotation des objets Modifier les propriétés des objets Créer des objets miroir Copier les propriétés des objets

## **L'organisation du dessin**

Le principe des calques La création de calques La gestion des calques (geler, libérer, actif, inactif, couleur, verrou) Le calque courant Les paramètres du calque et forcés

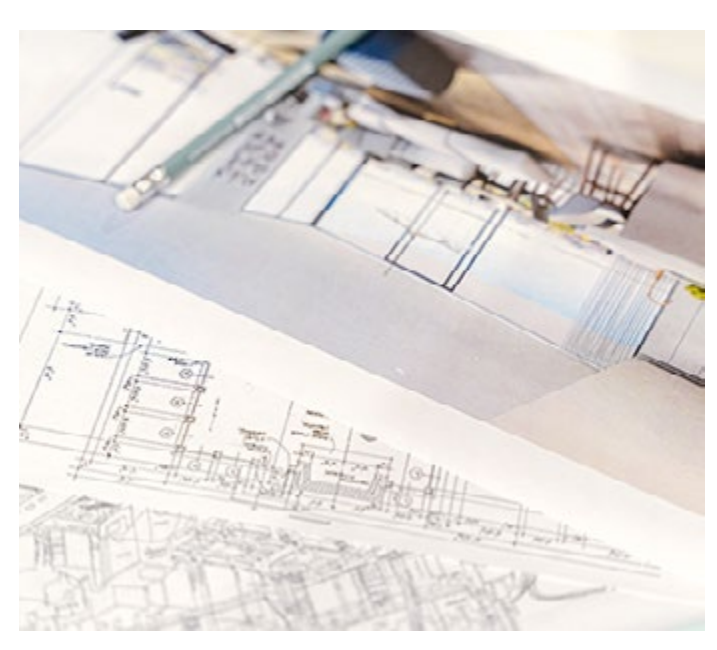

### **OBJECTIFS**

- Savoir réaliser l'ensemble des documents de conception d'un ouvrage : plans, coupes, élévations, perspectives, à toute échelle.
- Acquérir un savoir-faire professionnel en maitrisant les outils et fonctions avancés du logiciel pour une exécution plus approfondie.

### **PRÉ-REQUIS**

Connaitre l'environnement informatique. Avoir des connaissances en dessin technique (souhaité).

### **MODALITÉS**

#### PUBLIC

Tout public : demandeurs d'emploi, particuliers, salariés, entreprises.

Toute personne souhaitant acquérir des compétences en conception et représentation 2D.

#### ÉVALUATION

En cours de formation : suivi des acquis

Fin de formation : questionnaire de satisfaction attestation de fin de formation

#### PÉDAGOGIE

Formation en présentiel ou distanciel avec suivi distanciel post formation.

Pédagogie active **« learning by doing »** : la pratique au cœur de la formation à plus de 80%.

Formateur spécialisé dédié et référent pédagogique pour le suivi individuel de la formation.

Assiduité vérifiée par demi‑journée avec émargement.

Formation sur mesure : personnalisez la formation à vos besoins pour un apprentissage efficace, de l'essentiel à l'opérationnel.

Organisme de formation professionnelle spécialisé en Architecture, Graphisme, Design, Web.<br>Nº SIREN : 412 730 269 - Nº Activité : 52 44 02924 44 (préfecture de Nantes) - SAS au capital de 386 340,00€ - RCS Nantes B4127302

#### **La documentation du dessin**

Le principe d'hachurage Les différents motifs de hachures La création de hachures La gestion des zones hachurées La modification des hachures Gestion des images insérées dans le dessin

## **Les systèmes de coordonnées**

Positionnement dans l'espace dessin Système de coordonnées «général» Système de coordonnées «utilisateur» Définir un nouveau SCU Mémoriser un SCU, une vue

### **Les blocs et bibliothèques**

Création de blocs Modification / Insertion de blocs Gestion des blocs

## **La gestion avancée des calques**

Navigation dans les calques Création de filtre par groupe Création de filtre par propriétés

### **Les réseaux**

Les outils de réseaux Réseau polaire Réseau rectangulaire Réseau le long d'un chemin

#### **Les références externes**

Principe des références externes Panneau de gestion des Xref Attaché des fichiers de travail Ajuster la zone visible des fichiers Modification de l'un des fichiers

#### **Les gabarits**

Création d'un gabarit Création de cartouche avec variables et constantes Utilisation des gabarits

#### **Les blocs dynamiques**

Édition de blocs Les différents paramètres Des actions moins différentes Cumul de plusieurs actions et visibilité Table de consultation

### **Les blocs, bibliothèques, attributs et base de données**

Rappels sur la création de blocs Modification / Insertion de blocs Définition d'attributs Les différents types d'attributs Gestion des attributs de blocs Les différents types de champs automatiques

#### **Les tableaux**

Création de styles de tableaux Création de tableaux Modification / Insertion de symboles et champs automatiques Création d'un fichier Excel Modifications des valeurs dans Excel AutoCAD et mise à jour

## **La gestion avancée des calques (états de calques)**

Utilisation des états de calques Création de nouveaux états de calques Modification des états des claques Exportation / Importation des états de calques

### **Les jeux de feuilles**

Création de gabarits de présentations Création d'un jeu de feuilles Travail avec plusieurs dessins

#### **Les normes de dessin**

Création d'une norme de dessin Objets pouvant être inclus dans une norme de dessin Association d'un dessin en cours à une norme Contrôle et vérification de la conformité d'un dessin en cours

#### **Design center et les palettes**

Présentation du Design center Navigation dans l'arborescence Propriétés des dessins Filtrage des composants d'un dessin

#### **Exportation, impression**

L'espace objet et les espaces de présentation : le principe des onglets de présentation, la création d'un onglet de présentation, la création d'une mise en page avec des fenêtres flottantes, la détermination des échelles de visualisation des fenêtres flottantes, le verrouillage des fenêtres flottantes

La gestion de l'impression : les imprimantes Windows et AutoCAD, l'échelle d'impression, la mémorisation des paramètres d'impression